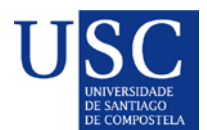

## **PROCESO DE PARTICIPACIÓN NA CONVOCATORIA POSDOUTORAL**

**E DE INTERCAMBIO DE DOCUMENTOS**

### **FASE 1**

Tal e como establece o artigo 2 da convocatoria**, os beneficiarios destas axudas serán as Universidades do SUG** no que se atopa entre outras a USC. A Universidade presentará como persoa candidata a ser destinataria desta axuda a aquelas persoas que cumpran na data de peche de convocatoria os requisitos que veñen recollidos na convocatoria

Para iso a USC estableceu un procedemento para a participación nesta convocatoria das persoas candidatas para o que deberán cumprimentar os seguintes datos:

# [Acceso ao formulario online](https://www3.usc.es/riaidt/Xacus/Convocatorias?sec=2)

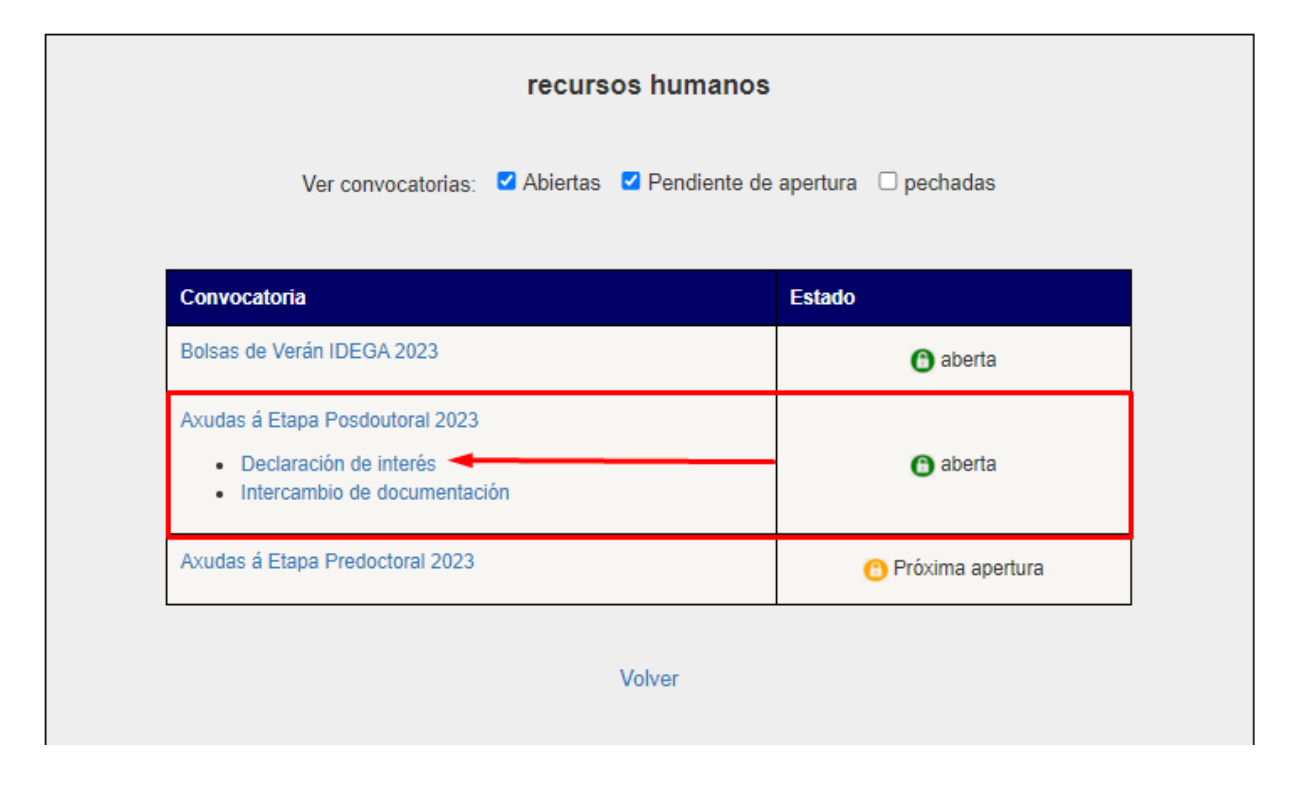

- PARTICIPACIÓN [CONVOCATORIA POSDOUTORAL](#page-1-0)
- [INTERCAMBIO DE DOCUMENTOS](#page-3-0)
- 1. Persoa candidata que realizou os estudos de **Grao** e **doutorado na USC**
- 2. Persoa candidata que realizou os estudos de **Grao na USC** e **doutorado fora da USC**
- 3. Persoa candidata que realizou os estudos de **Grao fora da USC** e **doutorado na USC**
- 4. Persoa candidata que realizou os estudos de **Grao** e **doutorado fora da USC**

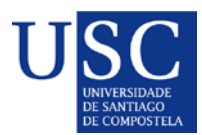

# <span id="page-1-0"></span>**PARTICIPACIÓN CONVOCATORIA POSDOUTORAIS**

### **1.Persoa candidata que realizou o estudos de Grao e doutorado na USC**

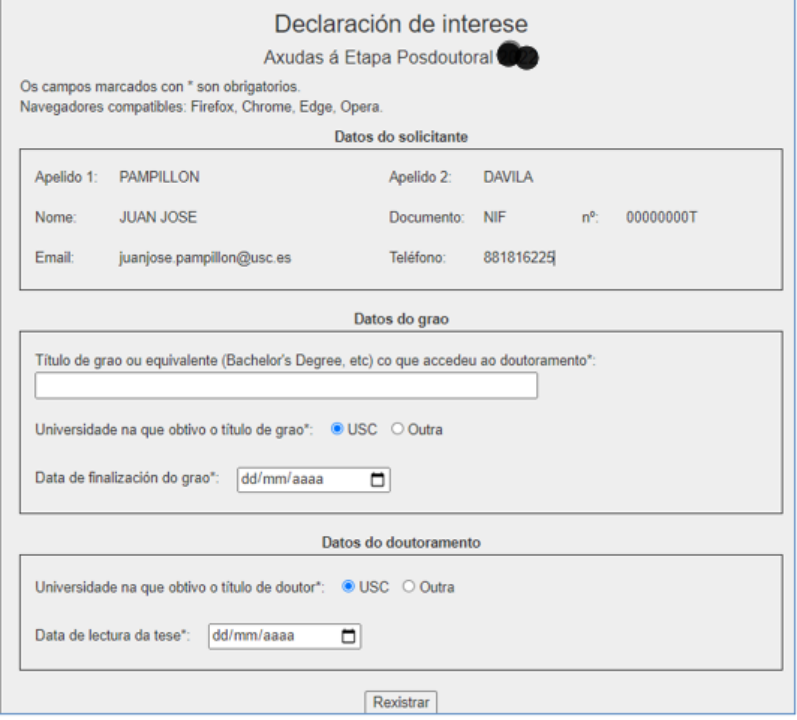

**2. Persoa candidata que realizou os estudos de Grao na USC e doutorado fora da USC**

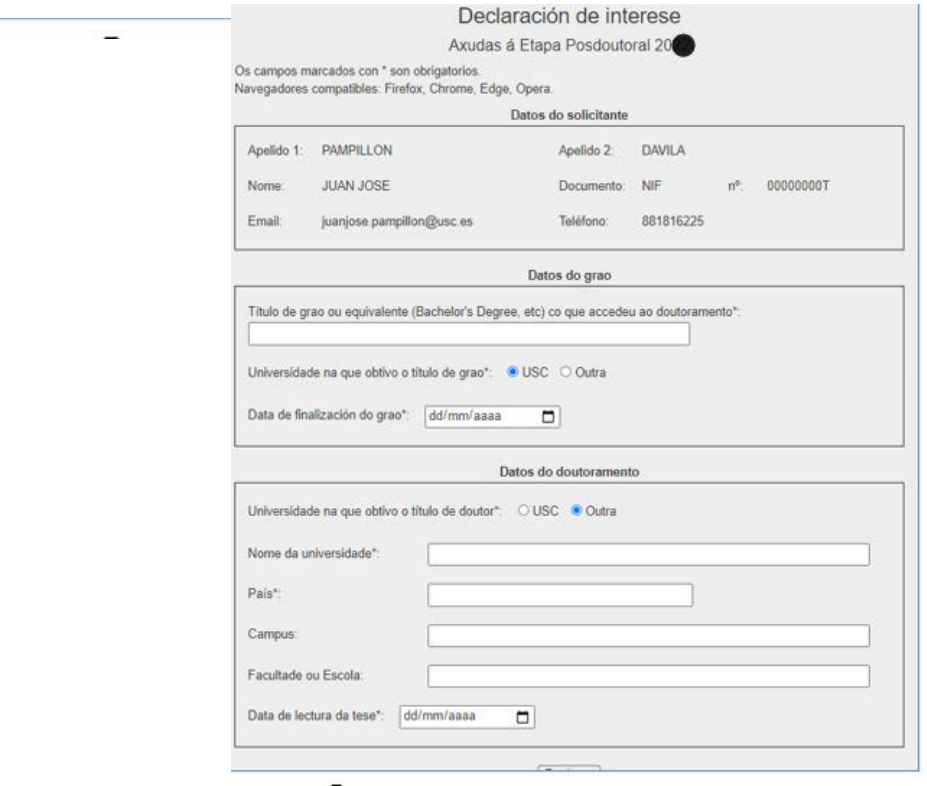

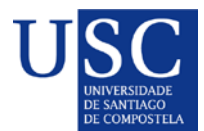

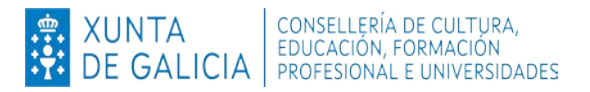

#### **3.Persoa candidata que realizou os estudos de Grao fóra da USC e doutorado na USC**

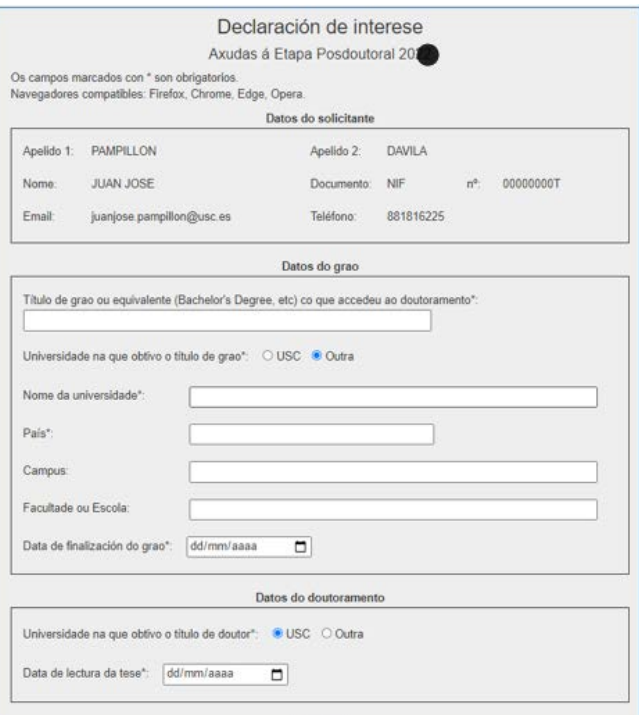

#### **4. Persoa candidata que realizou os estudos de Grao e doutorado fóra da USC**

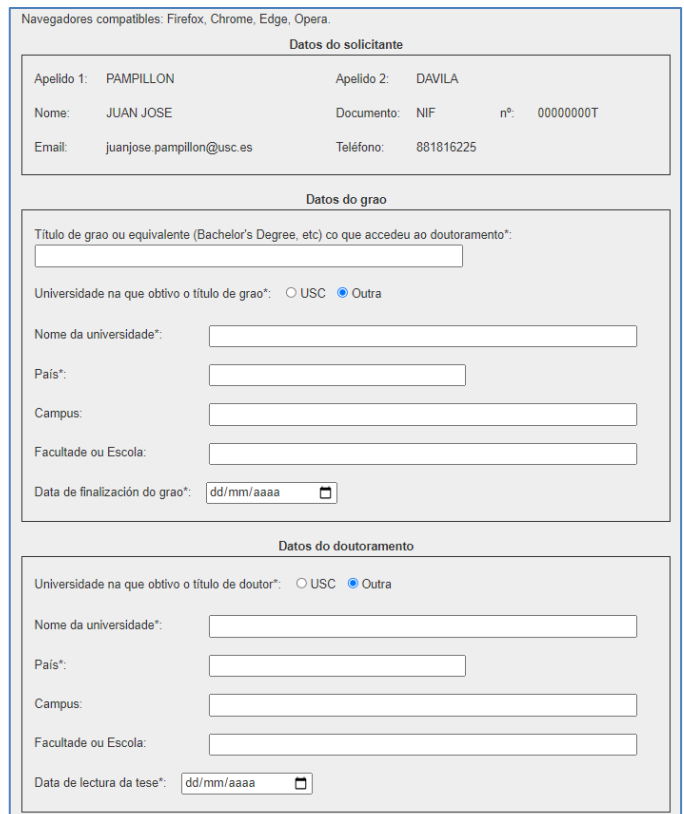

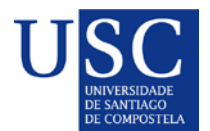

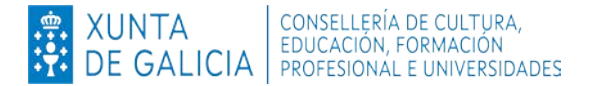

Unha vez cuberto o formulario que corresponda o premer no botón enviar aparecerá a seguinte mensaxe e de seguido recibiredes un correo electrónico confirmando o rexistro e unhas indicacións relacionadas coa xestión de documentos.

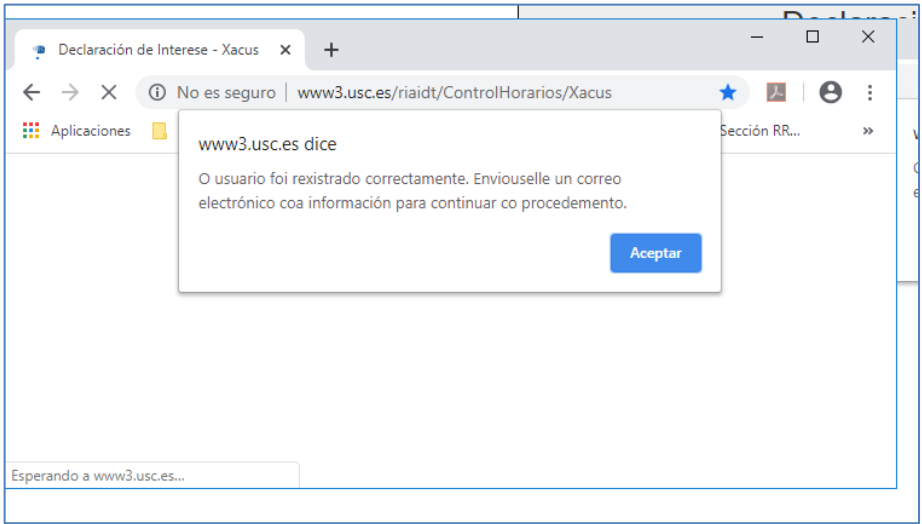

### **INTERCAMBIO DE DOCUMENTOS**

<span id="page-3-0"></span>A persoa candidata, para poder acceder á páxina de intercambio de documentación é necesario estar rexistrada como usuaria en Xacus e ter realizada a declaración de interese previamente.

Lembrámoslle que os documentos que nos deberá achegar a persoa candidata é principalmente o de **certificado de pertenza a grupo**, e para aquelas outras que realizaran o *Grao,* **doutorado** *ou ámbolos dous en Universidades distintas da USC*, deberá achegarnos a documentación relativa (certificado académico da Universidade de procedencia, copia do/s titulo/s, certificado de equivalencias do Ministerio, etc...)

Recibida a documentación e logo da comprobación oportuna por parte da USC, comunicarémoslle ao interesado, que a través da plataforma Xacus no enlace de intercambio de documentos, que ten disponible os documentos necesarios para a súa descarga para poder subilos á Sede da Xunta de Galicia.

Ir á páxina web de Xacus <https://www3.usc.es/riaidt/Xacus/Convocatorias?sec=2>

Dentro da sección Axudas á Etapa Posdoutoral 2024 premer no enlace Intercambio de documentación

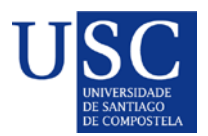

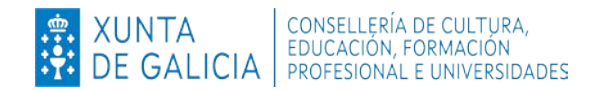

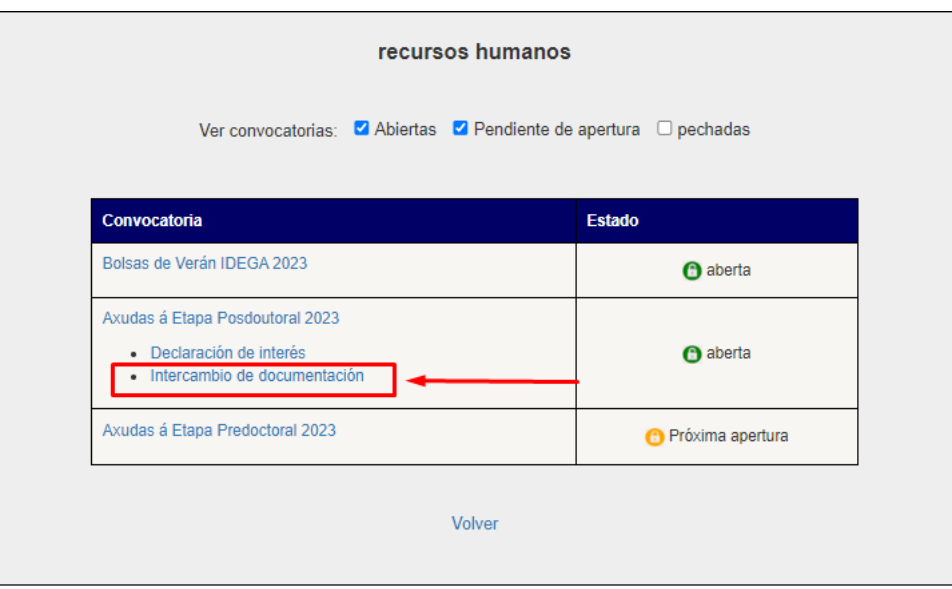

No caso de non ter iniciada sesión pediránselle as súas credenciais.

Unha vez dentro da páxina de intercambio de documentación, seleccione o tipo de documento que desexa subir.

Os documentos que deberá subir para esta convocatoria son **CERTIFICADO DE GRUPO, CERTIFICACIÓN ACADÉMICA DE GRAO/LICENCIATURA E CERTIFICADO ACADEMICO DE DOUTOR.**

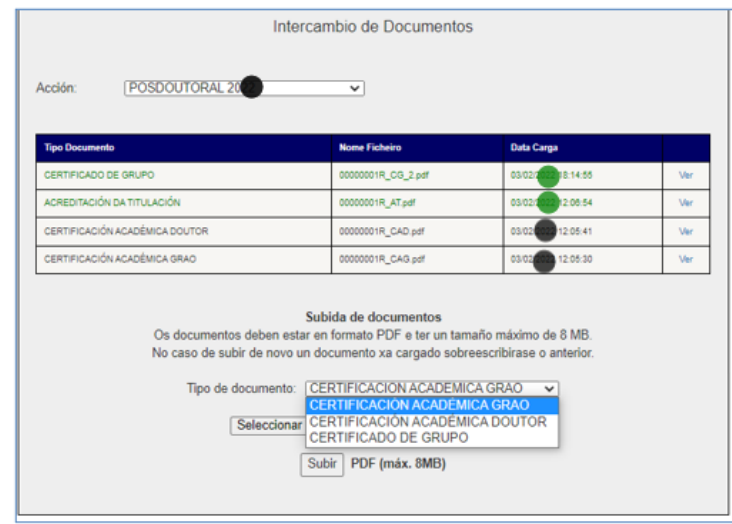

Lembre que todos os documentos deberán estar en formato PDF e non poderán exceder de 8MB cada un.

Mostrarase unha mensaxe avisándolle de que o documento foi subido correctamente (deberá ter habilitados os pop ups no seu navegador). Proceda da mesma maneira co resto dos documentos. Arriba hai unha táboa na que se mostran os documentos que subiu.

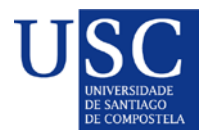

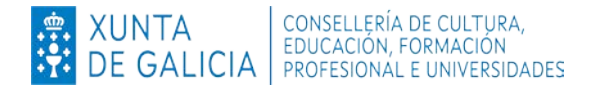

No caso que vostede quera un subir o mesmo documento subido porque detectou un erro, debe proceder á súa subida do arquivo, o sistema sobreescribirá o novo documento subido e eliminará o documento que se subira con anterioridade.

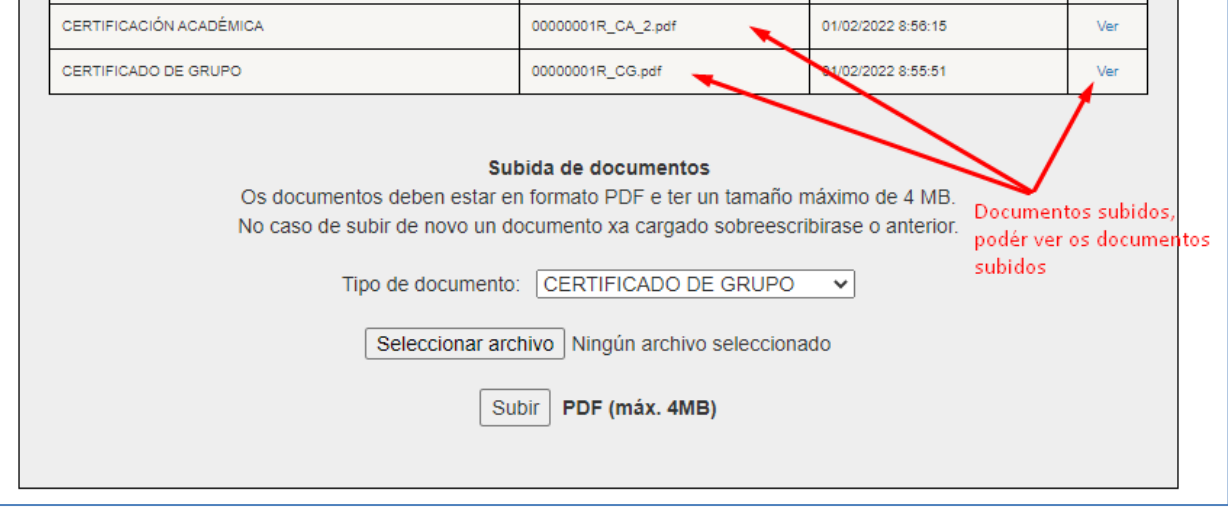

Os documentos son renomeados automaticamente para facilitar a xestión. Prema no enlace **Ver** se desexa abrir ou descargar o documento que vostede subiu ou que subiu a Vicerreitoría de Investigación e Innovación.

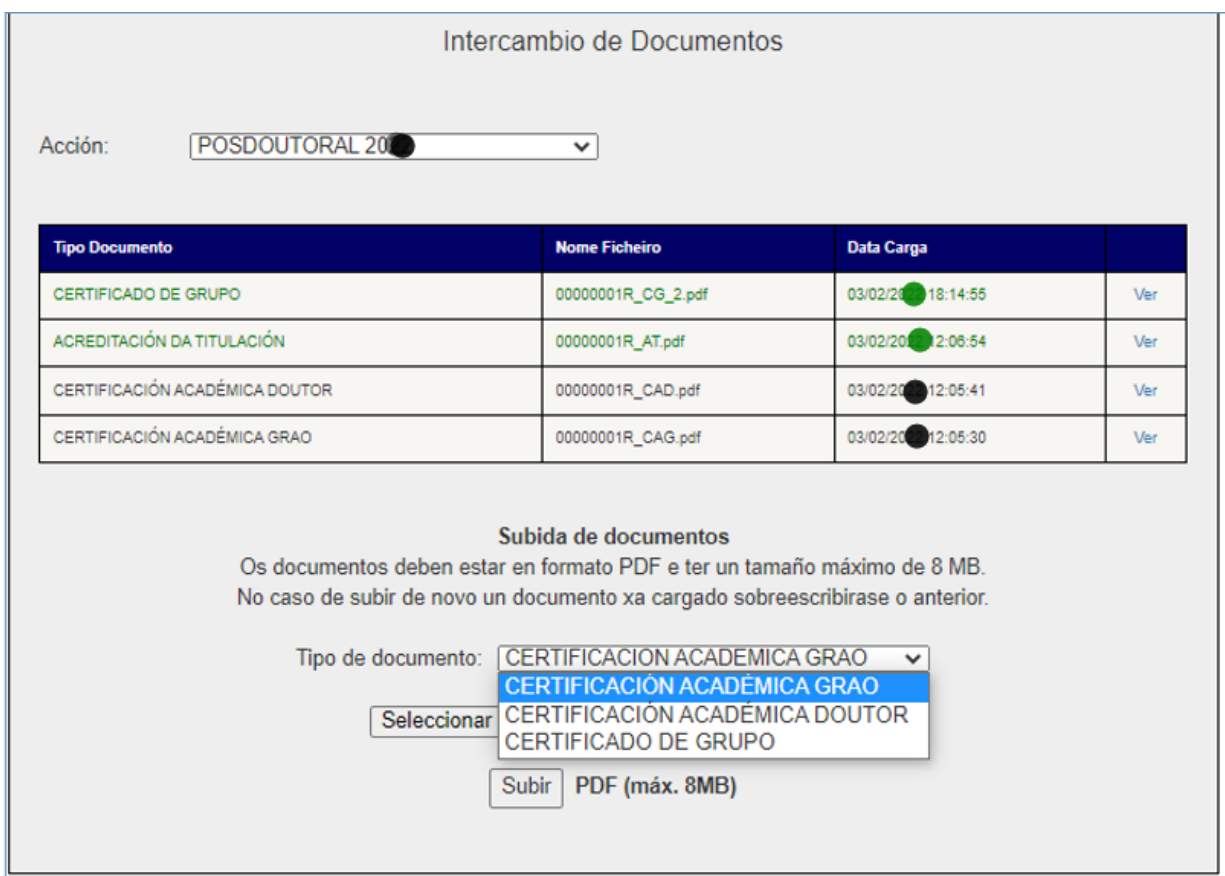

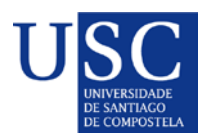

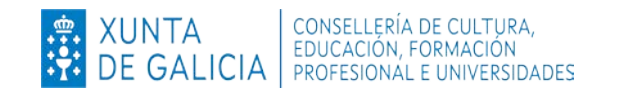

Aparecerán en **cor verde** aqueles documentos que dende a Vicerreitoría de Investigación e Innovación se devolvan ás persoas interesadas para que os podan subir á **SEDE** electrónica da Xunta de Galicia. As persoas interesadas recibirán un correo electrónico da Vicerreitoría no que se lles indicará que teñen a súa disposición o documento ou documentos para a súa descarga, e así proceder a súa presentación na Sede Electrónica da Xunta.

Rematado o proceso de presentación das solicitudes das persoas candidatas na Sede Electrónica da Xunta achegaremos a través de **XACUS** o xustificante da vosa solicitude así como a solicitude de presentación na SEDE, chegado o momento recibiredes un correo electrónico de aviso.